## 天风证券同花顺新一代专业版

## 易融通功能用户手册

## 一、 功能介绍

登录我司官网,点击右侧"软件下载",下载"天风证券同花顺 新一代专业版", 网址: <http://www.tfzq.com/tool>。

客户通过普通账户登录天风证券同花顺新一代专业版,点击【易 融通】,可通过该功能完成购回交易、补充质押及查询等业务(不含 初始交易)。

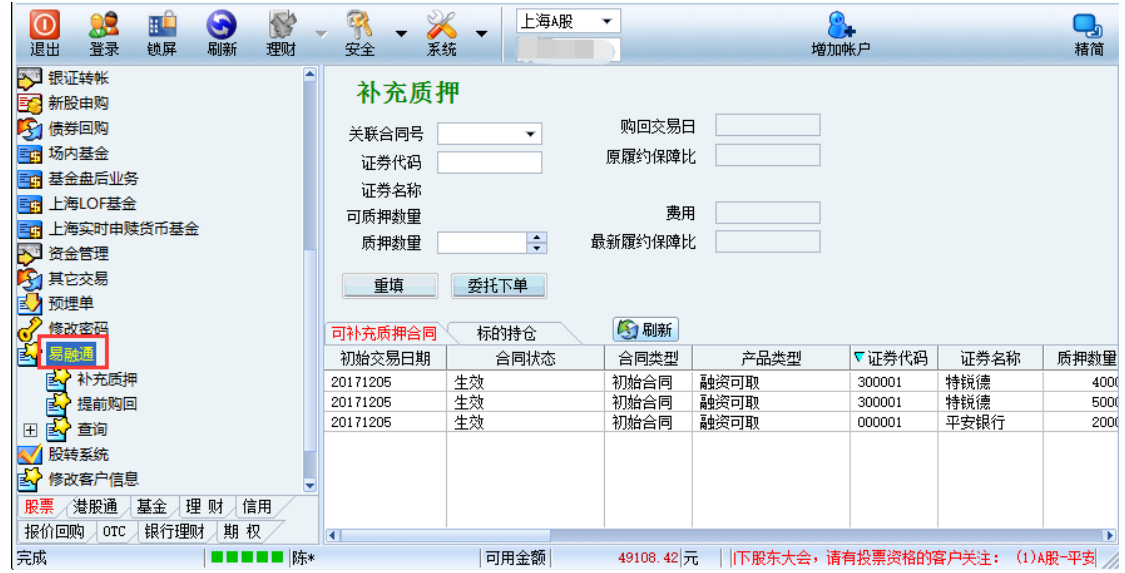

## 二、 操作说明

1、 提前购回

(1)到期合约的购回

若合约到期日早上 9 点前,客户账户内有足额资金,系统将自动 购回,无需客户再做操作;若合约到期日早上 9 点前,客户账户内无 足额资金,客户需转入资金并在合约到期日做手动购回。购回金额按 合约到期日的本息和计算。

(2)未到期合约的购回

客户也可以选择在合约到期日之前的任意一个交易日了结合约, 提前了结的合约不收取罚息。购回金额按资金实际使用天数计算本息 和。

"可用金额"是指可用于还款的资金,若可用金额是客户当日卖 出股票所得,则这部分资金不能用于购回交易。

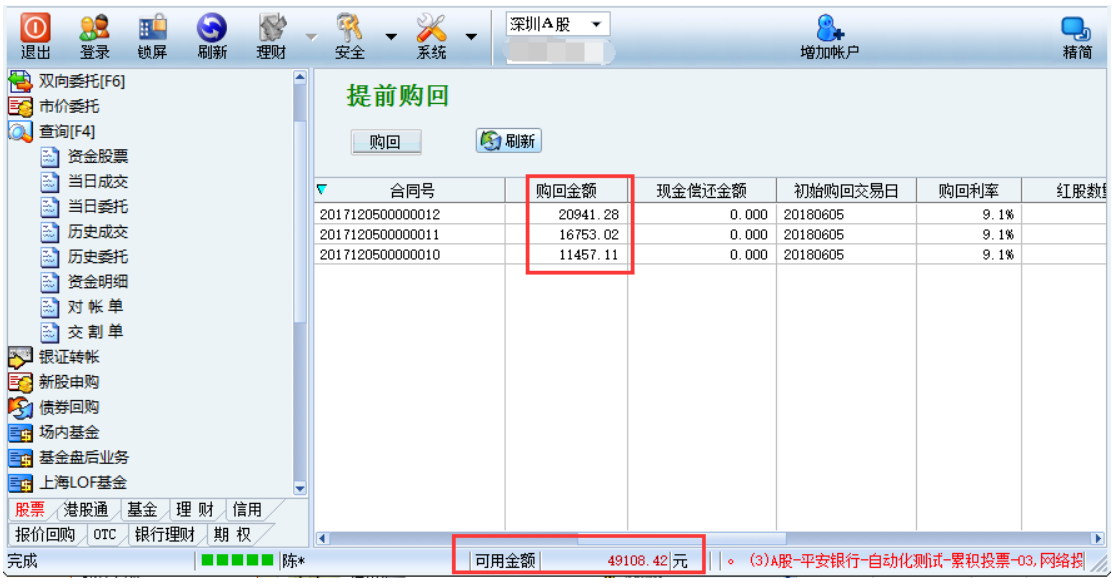

2、 补充质押

若客户合约的履约保障比例达到或低于最低履约保障比例 150% 时,客户可选择提前购回或通过补充质押将合约履约保障比提高到 170%。

客户在"关联合同号"中选择需要补充质押的合约编号,输入补

充质押的股票代码,填写质押股数。补充质押需缴纳一定比例的中登 质押费。

"最新履约保障比"是系统预估客户完成补充质押操作后合约的 履约保证比,此值仅供参考。

注意:补充质押的证券必须与主合约的证券同属一个市场,不可 跨市场补充质押。

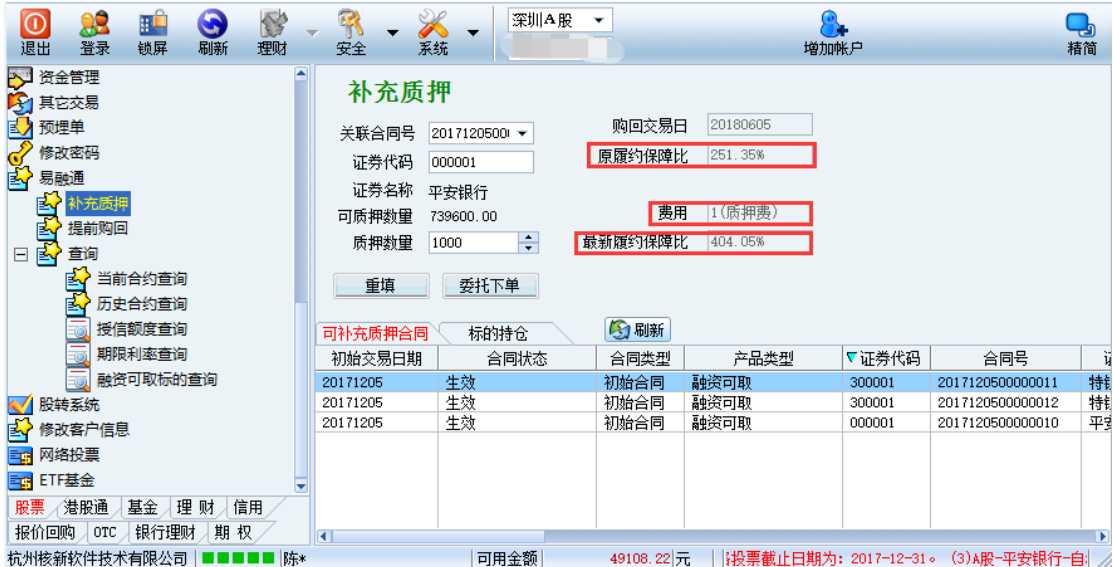

3、 查询

(1)当前合约查询

客户可通过此菜单查询所有未了结合约的明细,包含初始合约及 补充合约。此界面中的"到期购回金额"是指合约到期日的本息和。

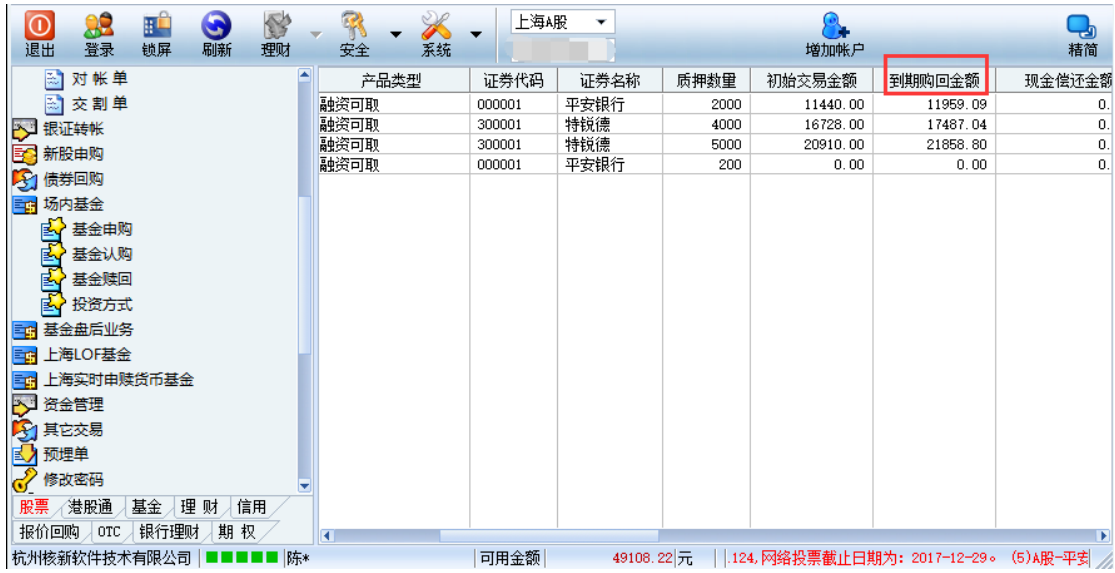

(2)历史合约查询

客户可通过此菜单查询已了结合约的明细,查询日期按已了结合

约的初始交易日期查询。

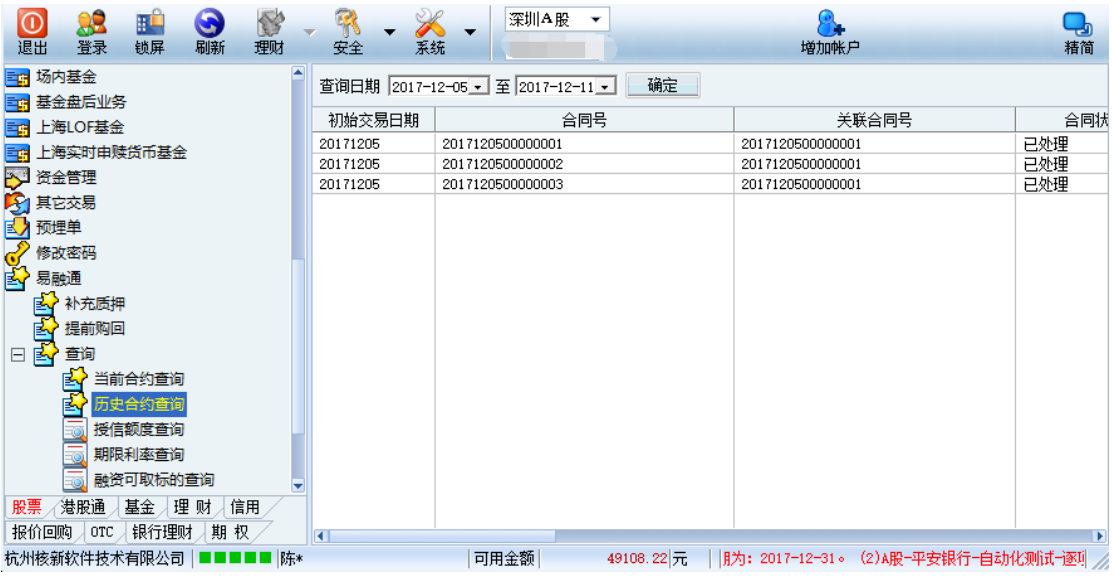

(3)授信额度查询

客户可通过此菜单查询授信额度及客户剩余可用额度。

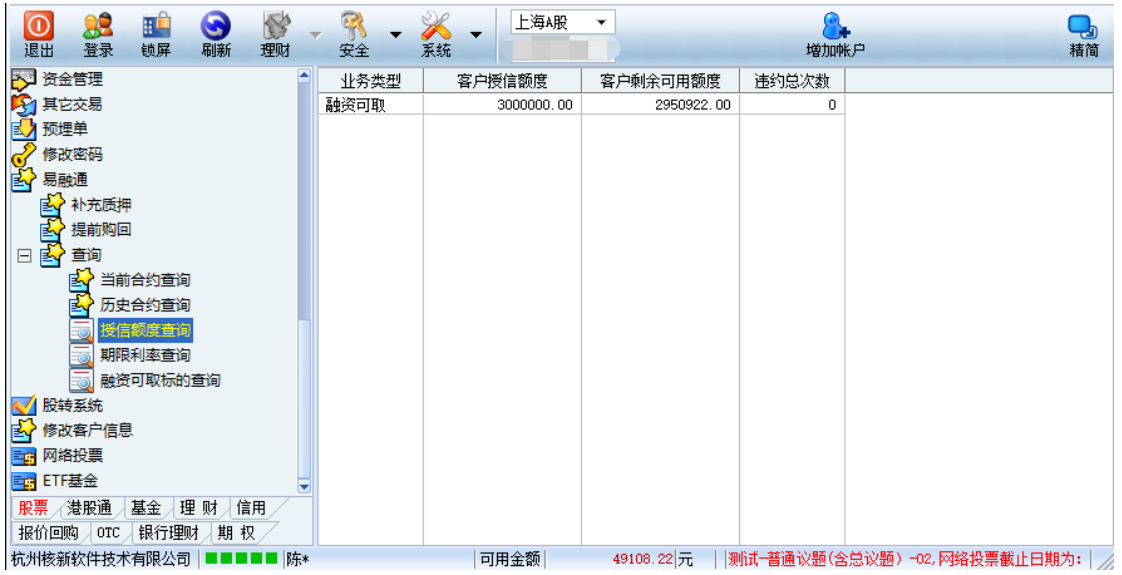

(4)期限利率查询

客户可通过此菜单查询各期限对应的购回利率。

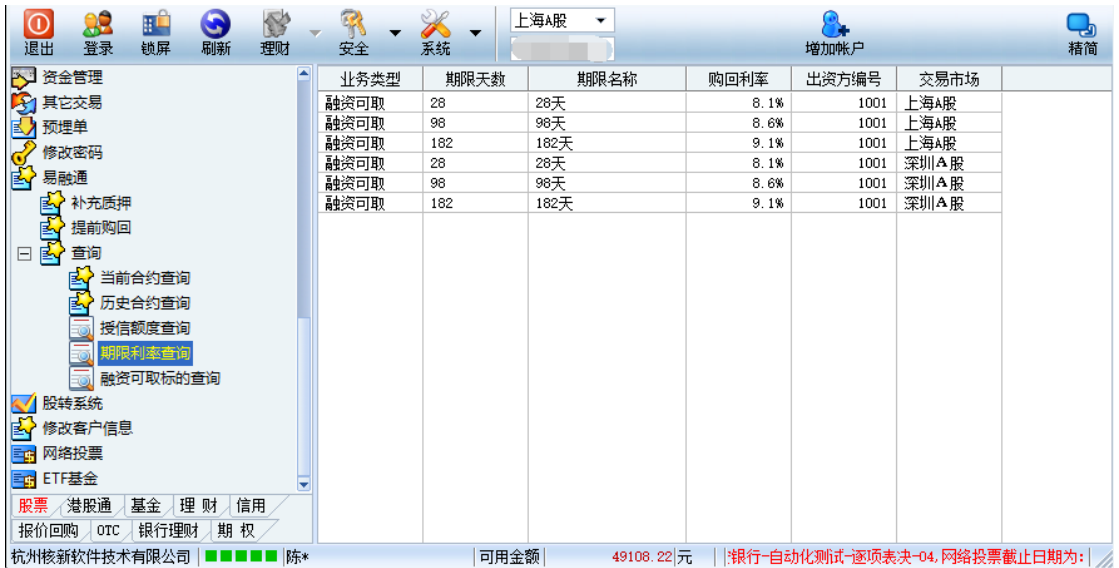

(5)融资可取标的查询

补充质押时,客户可通过此菜单查询可用于补充质押的证券标的, 担保状态为正常表示可以质押。

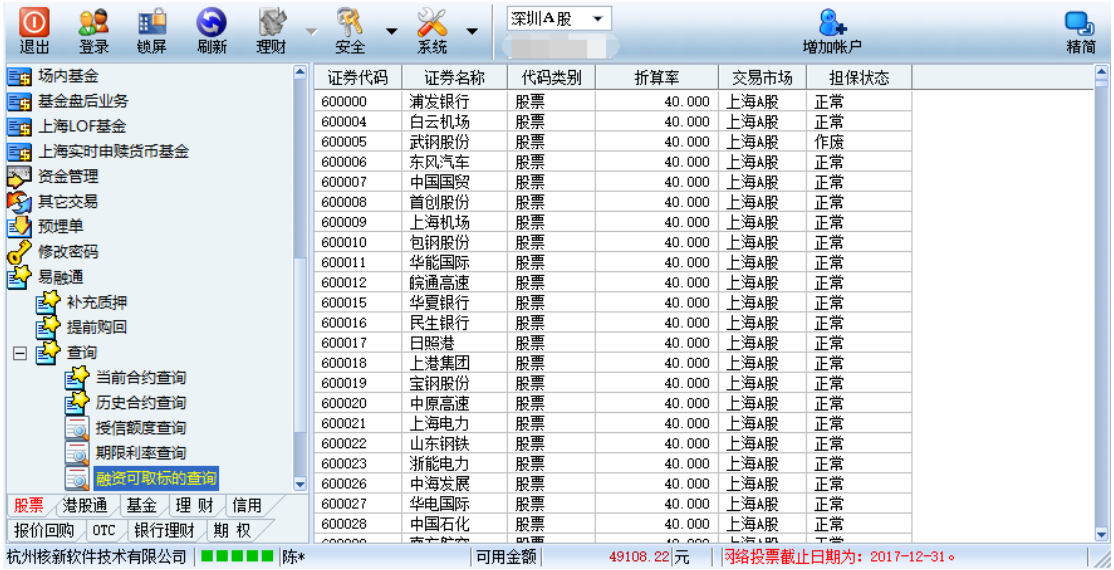